### Title: UniAccess x64 ODBC Driver (UaDriver) Readme Version: 2.13.64.15 Date: September 23, 2016

#### **Overview**

This README file contains driver information that may not be included the UniAccess for OS 2200 Client Guide or the online help. This file contains information about the following topics:

- UADriver x64 Prerequisites
- Problems Resolved Since Version 2.13.6407 (10R3)
- Known Problems with this Release
- Host Compatibility Issues
- UADriver Compatibility Issues
- Installed Files
- Notes
- Contacting AIS/Unisys for Technical Support

#### UaDriver x64 Prerequisites

If deployed on the Windows 8 platform and Distributed TRXs are to be used by the UniAccess x64 UaDriver then the UniAccess x86 2.12.0.13 must be installed prior to installing 2.13.64.10. On other platforms, ODBC 2.12.0.9 and later versions are required to support UaDriver x64 distributed TRXs.

#### Problems Resolved Since Version 2.13.64.07 (10R3)

The following list summarizes problems resolved since version 2.13.64.07

- UniAccess #2274 UaDriver fails to deal with parameter strings greater than 255 Characters
- UniAccess #2275 UaDriver erroneously returns LIVE connection status
- UniAccess #2279 Windows 8 x64: UaDriver Setup Test fails to connect to 2200
- UniAccess #2281 Windows 8 x64:UaDriver Setup, Clicking on UARS Tab program error

The following list summarizes problems resolved since version 2.13.64.13

- UniAccess #2288 CT-LIB only reads UA Sybase Interface file on first connection
	- See Appendix for detailed description of problem and resolution

The following list summarizes problems resolved since version 2.13.64.14

- UniAccess #2294 Error when converting decimal portion of RDMS CHAR Timestamp to SQL\_TIMESTAMP. Error occurs if there is a leading zero after the decimal point.
- UniAccess #2295 Bug in logging suite sometimes results in an application error.

#### Known Problems with this Release

• None.

### **Host Compatibility Issues**

UniAccess 10R3 OS 2200 environments:

- This driver is compatible with UniAccess 10R3-4 OS 2200 environment with the following exception:
	- None.

#### **Driver Compatibility Issues**

- UniAccess 10R3 ODBC x64 Driver is compatible with the following Windows platforms:
	- $\bullet$  XP SP3, 7 and 8
	- Server 2003, 2008 and 2008 R2.

#### Installed Files

Setup creates and copies files to the following directories in the product installation directory, by default, c:\Program Files\Applied Information Sciences\UA10R3:

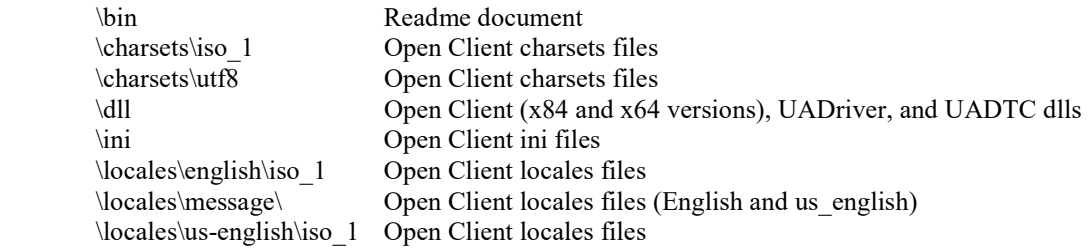

#### **Notes**

- 1. The UniAccess ODBC Driver performs registry update functions. Because of this, the installer must have administrator privileges.
- 2. The installation of the UniAccess ODBC Driver updates the SYBASE and PATH environment variables in the following manner:
	- Updates the SYBASE System Environment Variable with the new value
	- Updates the PATH environment variable adding the \Program Files\Applied Information Sciences\ua10r3\dll directory to the existing path. (NOTE: The installation does not remove a pre-ua9r1 Sybase path statement. This must be performed manually.)
	- You must reboot your system for the environment variable update to take place.

You must have mmc installed in order to use UADTC in a Windows NT environment. The mmc software can be downloaded from <http://www.microsoft.com/management/mmc/default.htm>.

#### Technical Support

Before calling AIS/Unisys, please collect basic information about your system to help us understand the environment in which you are working and the exact steps to reproduce the problem. You may contact UniAccess Technical Support through the following:

> Phone: (703) 860-7808 FAX: (703) 860-7820 Email: support@uniaccess.com

## Appendix

## Instructions for using UaDrive\_x64 2.13.64.14

## Background SP 2288

When a Client is connected to 2200 (Host-A) and attempts to concurrently connect to another 2200 (Host-B), the Host-B connection fails with the following error message:

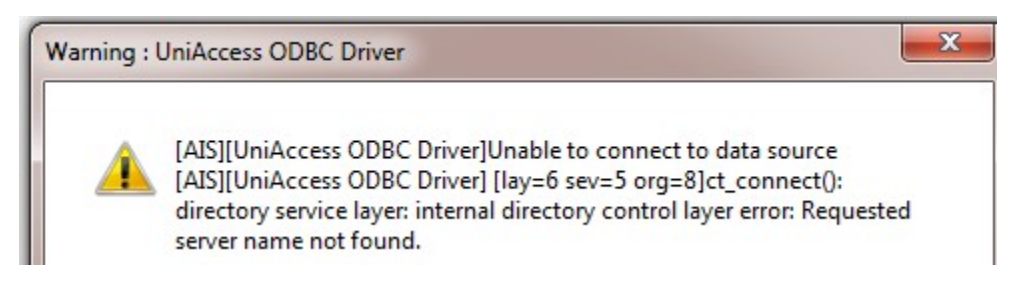

It has been determined that call protocol of the 64-bit CT-LIB and the 32-bit CT-LIB differ in that the 64-bit CT-LIB only reads the UaDriver Sybase Interface File (SIF) when the first connection is read. UaDriver x64 uses the Sybase SDK 15.5 64-bit CT-LIB DLLs

The problem does not prevent multiple concurrent connections to the same 2200 Host.

The 32-bit CT-LIB reads the UaDriver SIF on each connect request. Consequently, the problem does not exist on the 32-bit UaDriver platform which uses the Sybase SDK 12.5 32-bit CT-LIB DLLs.

## Resolution

The resolution requires the following steps to be taken by the Client if concurrent connects to different 2200 hosts is required.

- 1. The Client must create or update the Sybase sql.ini file to insert UniAccess directives defining those hosts which may be involved in concurrent connections.
- 2. The DSNs associated with concurrent connections must have the 'Load Open Client Interface' option on UaDriver setup

## SQL.INI

 The sql.ini file is located or created based on the System Environment Variable, 'SYBASE'. This is normally the default installation folder, i.e.

C:\Program Files\Applied Information Sciences\UA10R3\

The SQL.INI file is placed in UA10R3 sub-tree:

C:\Program Files\Applied Information Sciences\UA10R3\ini\sql.ini

The directives to force UaDriver  $x64$  to create a complete SIF are as follows: UNIACCESS,host-name,port-number;

## There must be 1 directive for each 2200 Host. Note: No spaces are to be included in the directive.

On the first connection, UaDriver  $x64$  will copy the original sql.ini file to the SIF and parse the contents to extract 2200 host definitions. The definitions are converted to Sybase format and appended to the original sql.ini file content.

## Example

The sql.ini contents look like:

UNIACCESS,uniais1,2051; UNIACCESS,uniais2,2051; UNIACCess,uniais3,2051;

UaDriver  $x64$  will process the above directives on the first connection request and produce a SIF which looks like:

```
UNIACCESS,uniais1,2051; 
UNIACCESS,uniais2,2051; 
UNIACCess,uniais3,2051; 
[UADRIVER3] 
query=TCP,uniais3,2051
```
[UADRIVER2] query=TCP,uniais2,2051

[UADRIVER1] query=TCP,uniais1,2051

It is the [UADRIVERn] that is passed to the CT-LIB when making a connect request.

# Load Open Client Interface Option

This option is set by configuring the 'Load Open Client Interface File' in the UaDriver setup for a DSN.

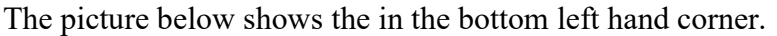

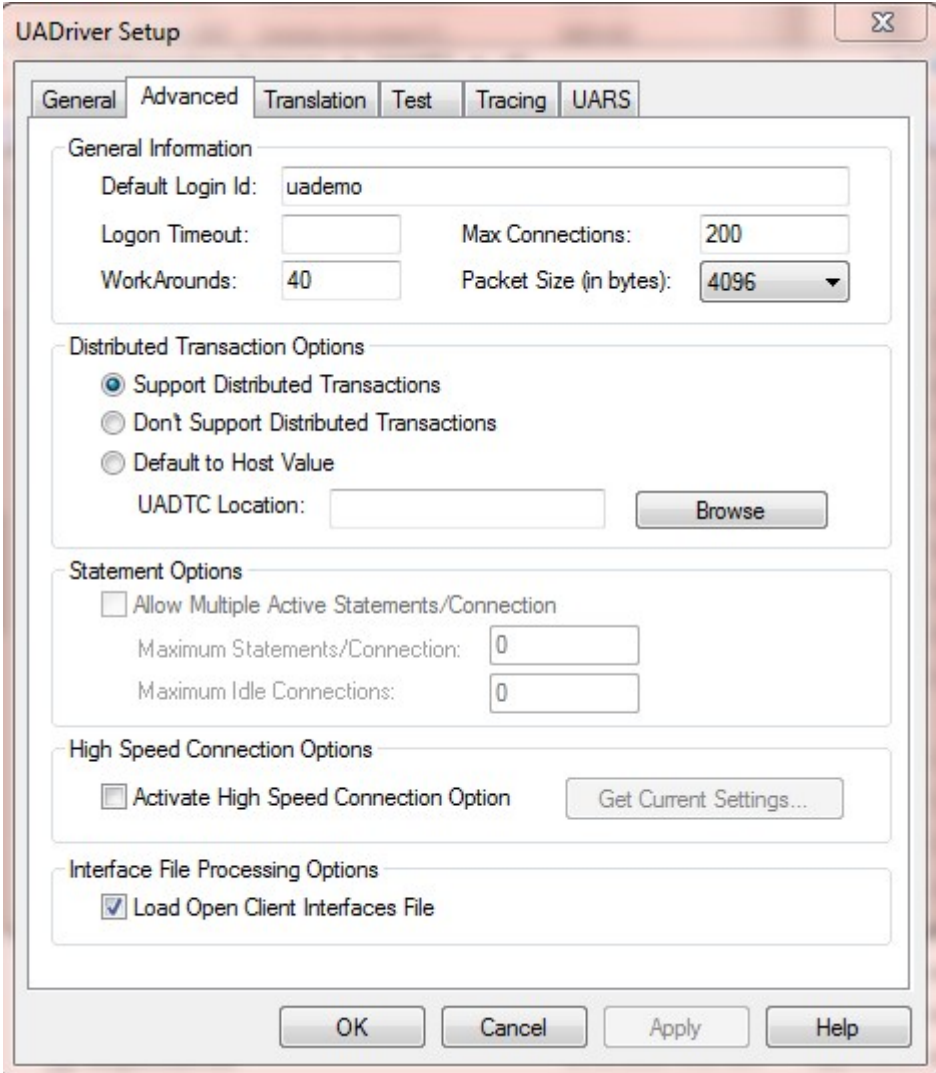

Note if this option is not set UaDriver\_x64 acts as in release 2.13.64.13.

This option should be set on all DSNs which may be used in 2 or more concurrent unique 2200 Host connections.